### **Caixa de Ferramentas >>>**

# Facebook

# **Parte 4**

Vamos agora te ensinar a utilizar algumas ferramentas para aprimorar sua loja online. Clique em COMEÇAR e vamos lá!

Facebook

**COMEÇAR**

### **Facebook >>> 2** de 15

# **16. Utilize a loja do Facebook**

A loja online do Facebook aumenta as oportunidades de vendas.

- > Utilize-a como uma vitrine, expondo seus produtos e os deixando visíveis para os clientes.
- > Seja criativo com a sua loja e não tenha medo de testar coisas que **combinem** com a sua marca.

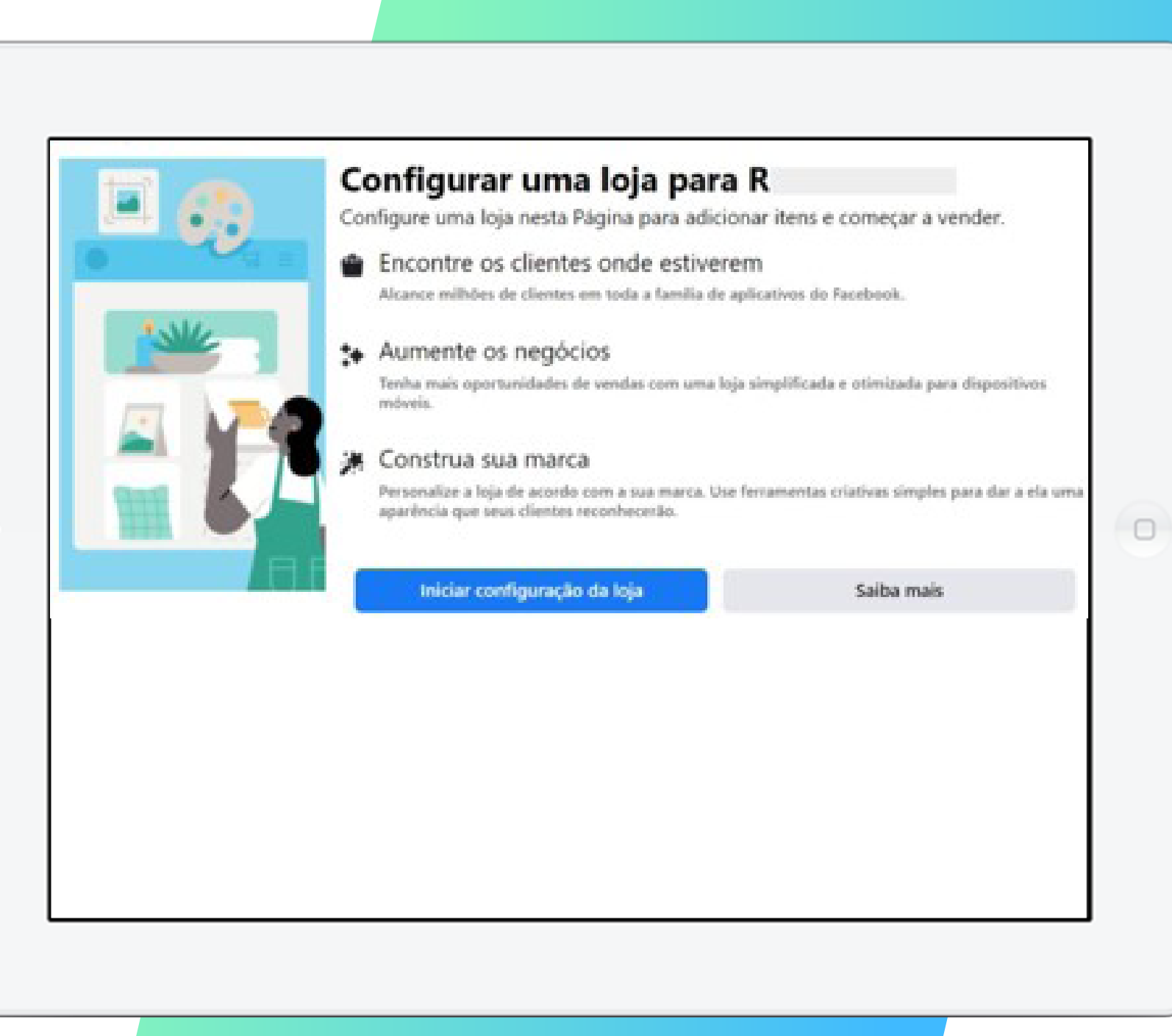

#### **Facebook >>> 3** de 15

# **17. Explore as Informações da página**

- > No ícone "Alcance" você pode ver as métricas da página. Repare o que se repete nos gráficos, como horários, dia da semana e tipo de interação.
- > Compare seu desempenho médio no espaço de tempo que deseja analisar.

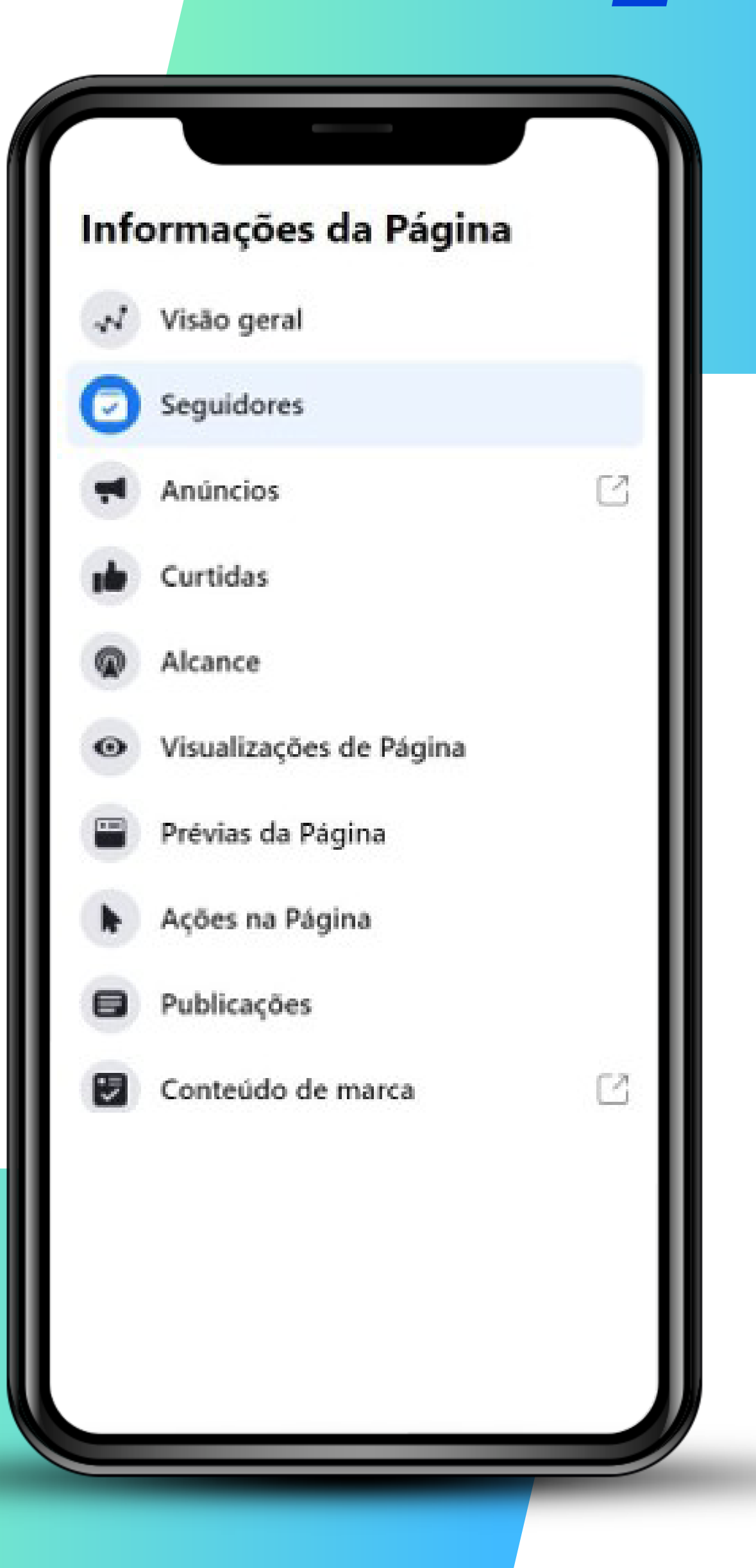

### **Facebook >>> 4** de 15

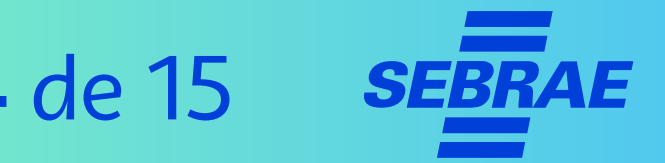

# **17. Explore as Informações da página**

- > No ícone **"Visualizações de Página"** você pode aprender com informações geográficas, gênero e faixa etária do seu público.
- > Já em **"Seguidores",** acompanhe o crescimento da sua página e combine com a análise de outras ferramentas para saber o que pode ter gerado o resultado.

#### **DICAS!**

Produza conteúdo com base em dados. Use os dados para direcionar conteúdo para o seu público.

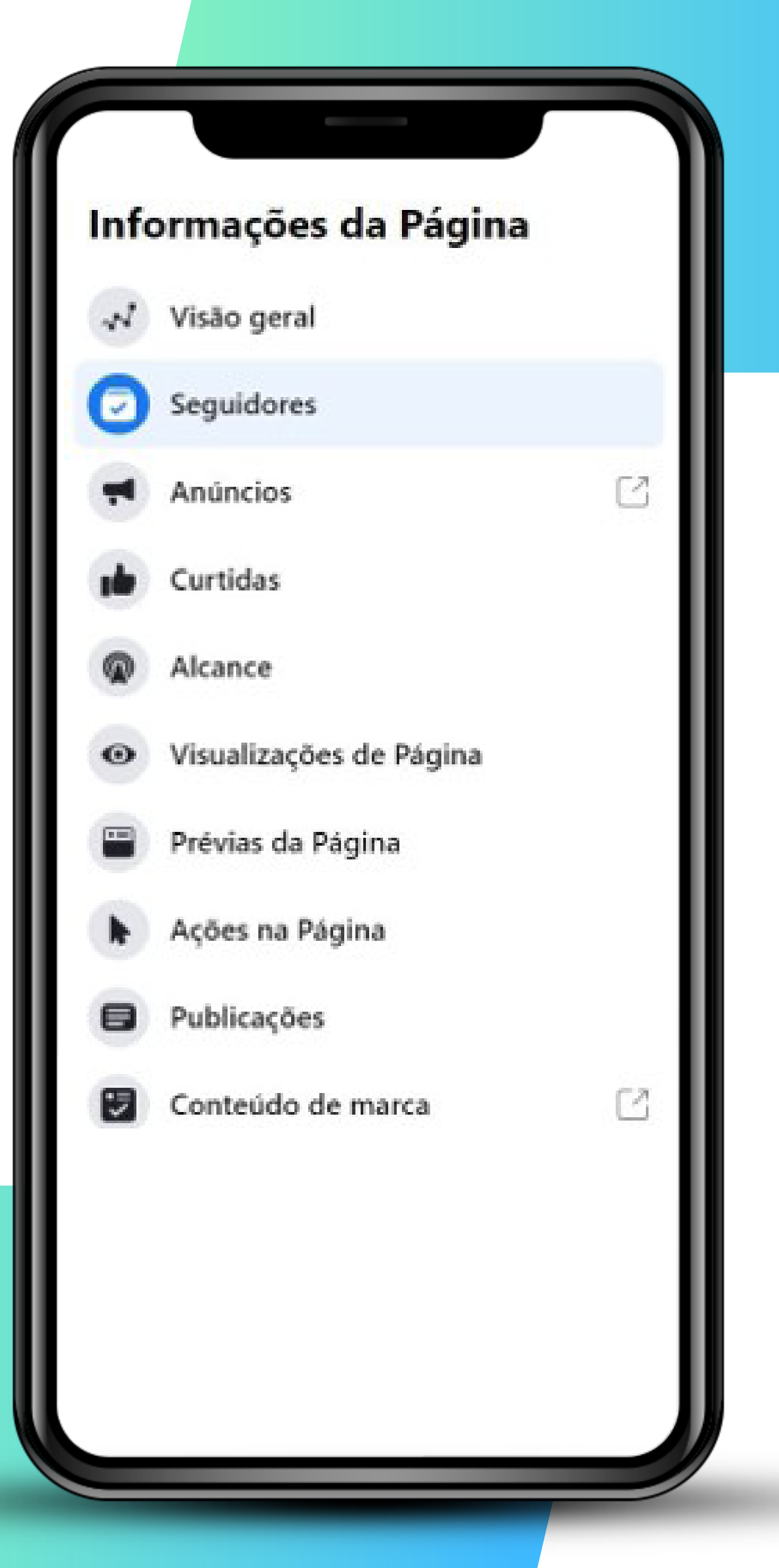

#### **Facebook >>> 5** de 15

## **17. Explore as Informações da página**

Para melhorar seus anúncios e postagens, entenda as interações e cliques que a publicação teve. Para isso, o Facebook disponibiliza a opção **"Ações da Página."**

- > Saiba quais são os botões mais usados da sua página e tire vantagem dessa informação.
- > Use esses dados para saber pelo que o público se interessa e use isso para atrai-lo.

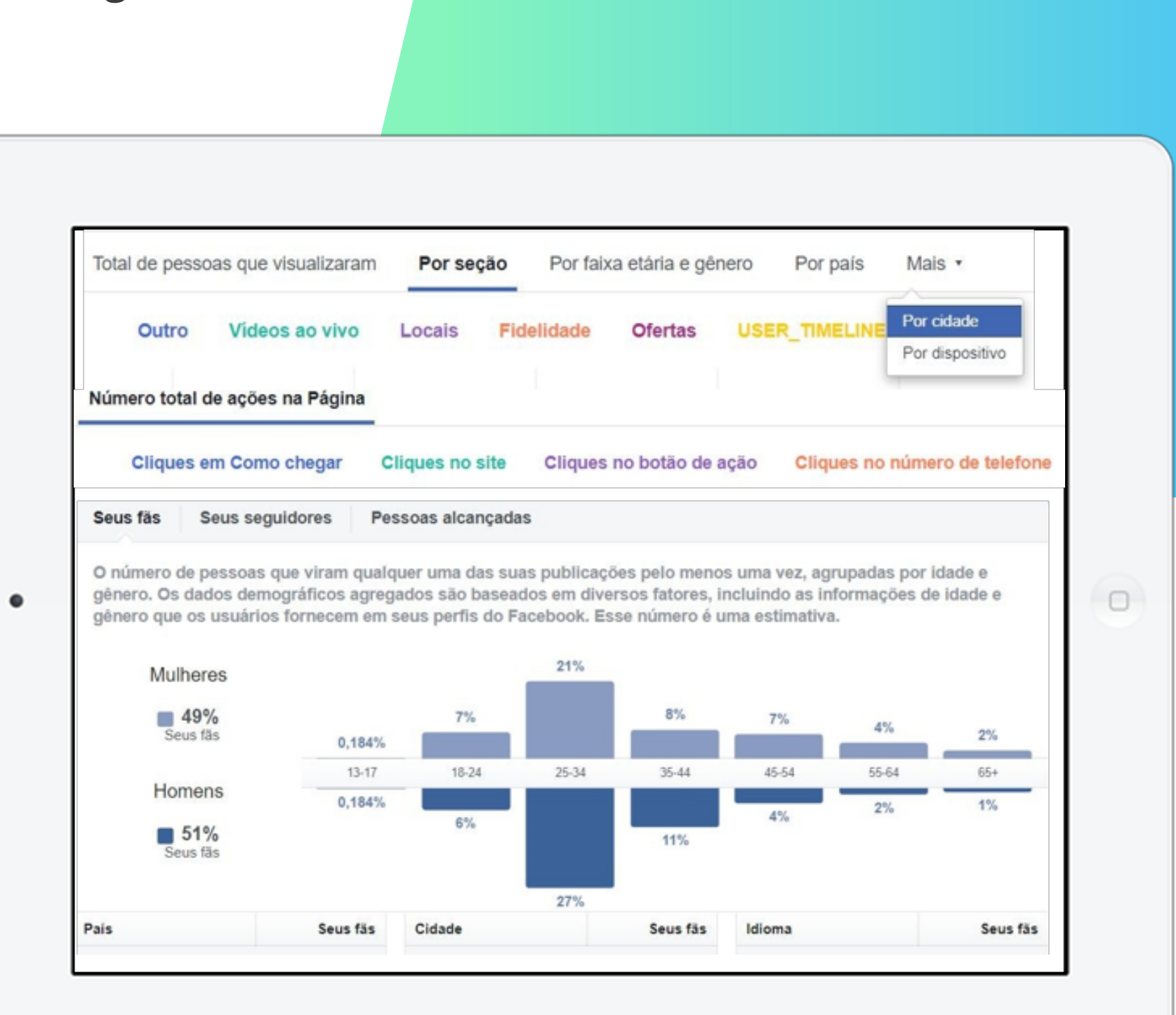

#### **Facebook >>> 6** de 15

# **17. Explore as Informações da página**

Com a ferramenta *"Pessoas"*, você; pode descobrir quem são seus seguidores.

> Saiba também os dados de gênero, idade e demográficos do seu público.

#### **DICAS!**

Essas informações facilitam ao usar anúncios patrocinados.

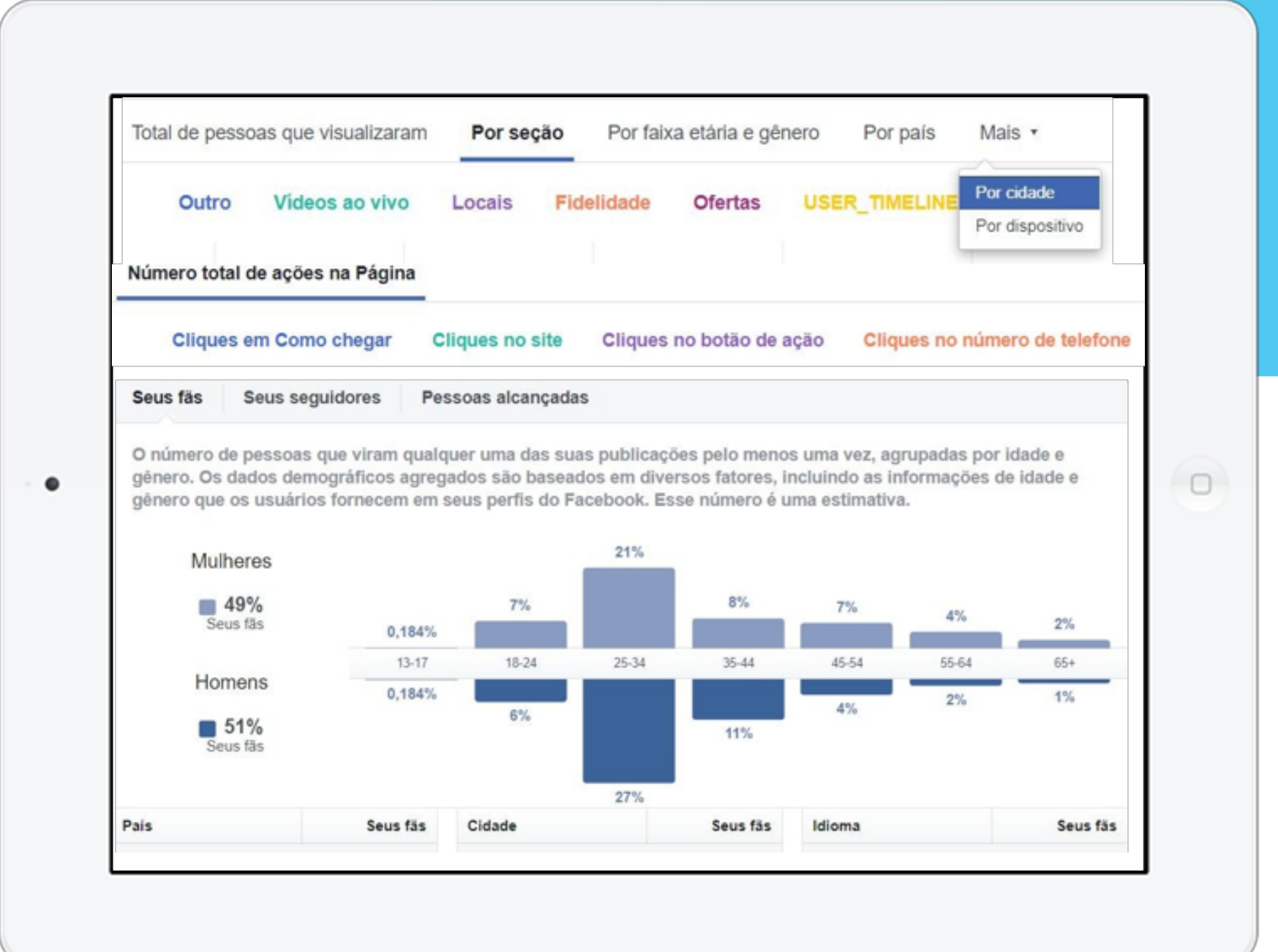

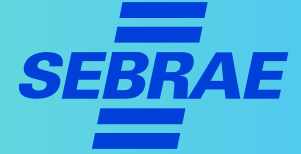

### **Facebook >>> 7** de 15

# **17. Explore as Informações da página**

Para melhorar seus anúncios e postagens, entenda as **interações** e os cliques que a publicação teve.

Para isso, você também pode utilizar o botão **"Ações da Página".**

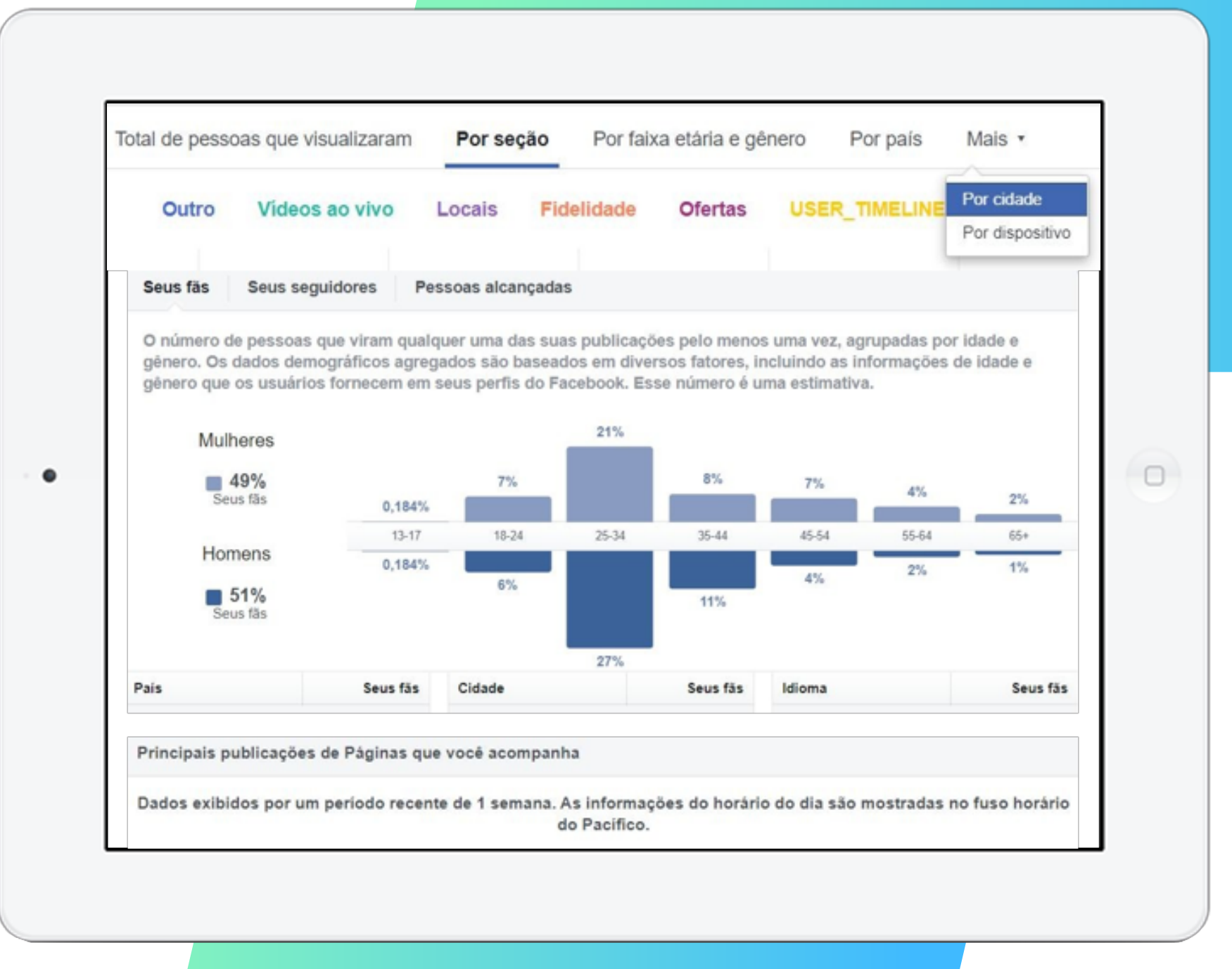

#### **Facebook >>> 8** de 15

# **17. Explore as Informações da página**

- > Em **Publicações da Página,** saiba como estão as suas publicações, quando seus seguidores estão on-line e quando é o melhor horário de postagem.
- > Além disso, saiba as principais publicações das páginas que acompanha.

#### **DICAS!**

Conheça as suas publicações que mais fazem sucesso para se manter no caminho certo.

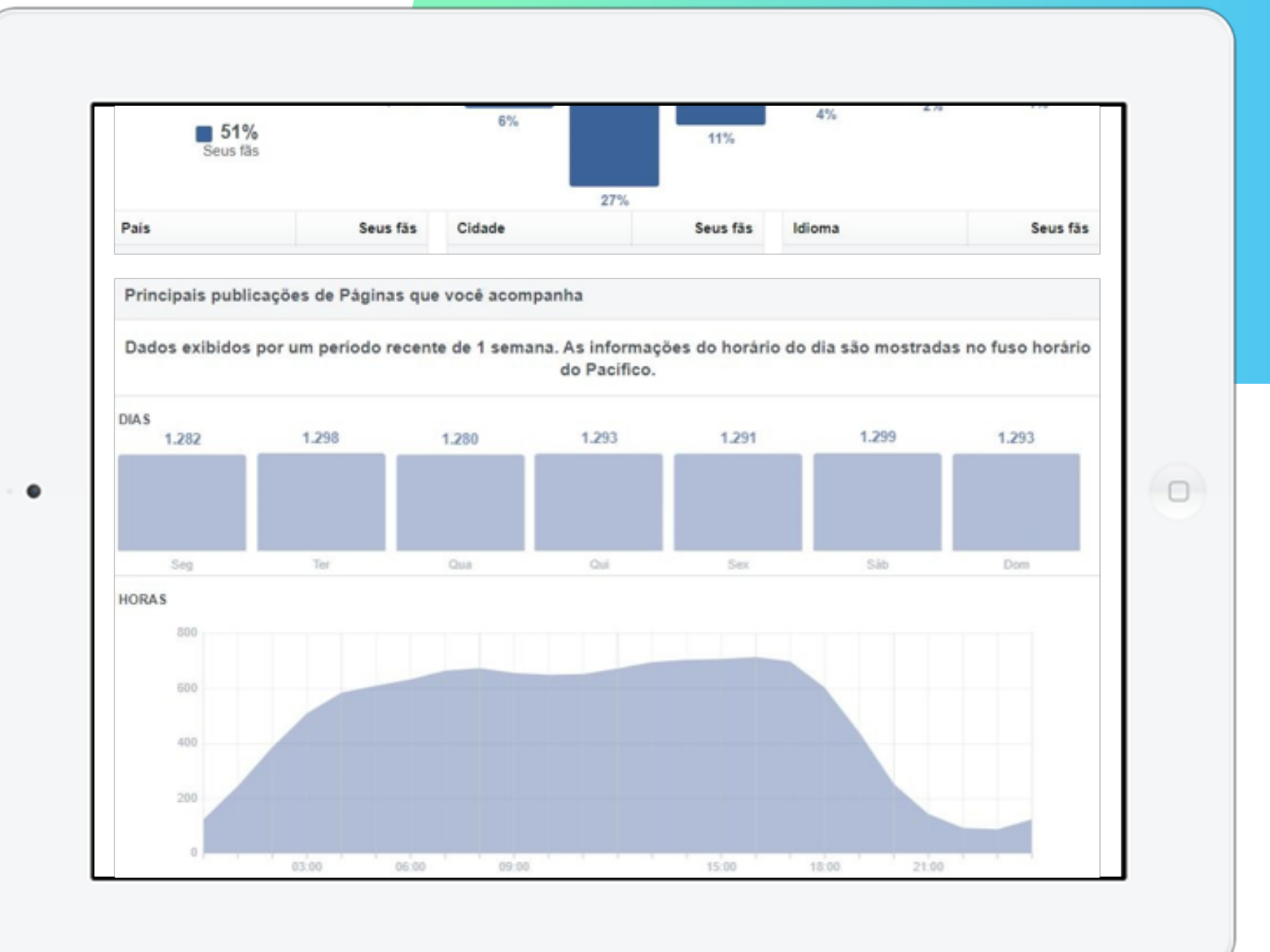

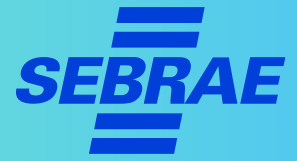

#### **Facebook >>> 9** de 15

# **17. Explore as Informações da página**

O ícone *"Conteúdo de Marca"* é muito útil para criadores de conteúdo e influenciadores para trocas, pagamentos ou presentes.

> Os criadores de conteúdo devem usar essa ferramenta para marcar **produtos e marcas** de terceiros ou parceiro de negócios, com consentimento prévio.

#### **DICAS!**

Selecionando **Conteúdo de Marca**, os influenciadores são direcionados para o **"estúdio de criação".**

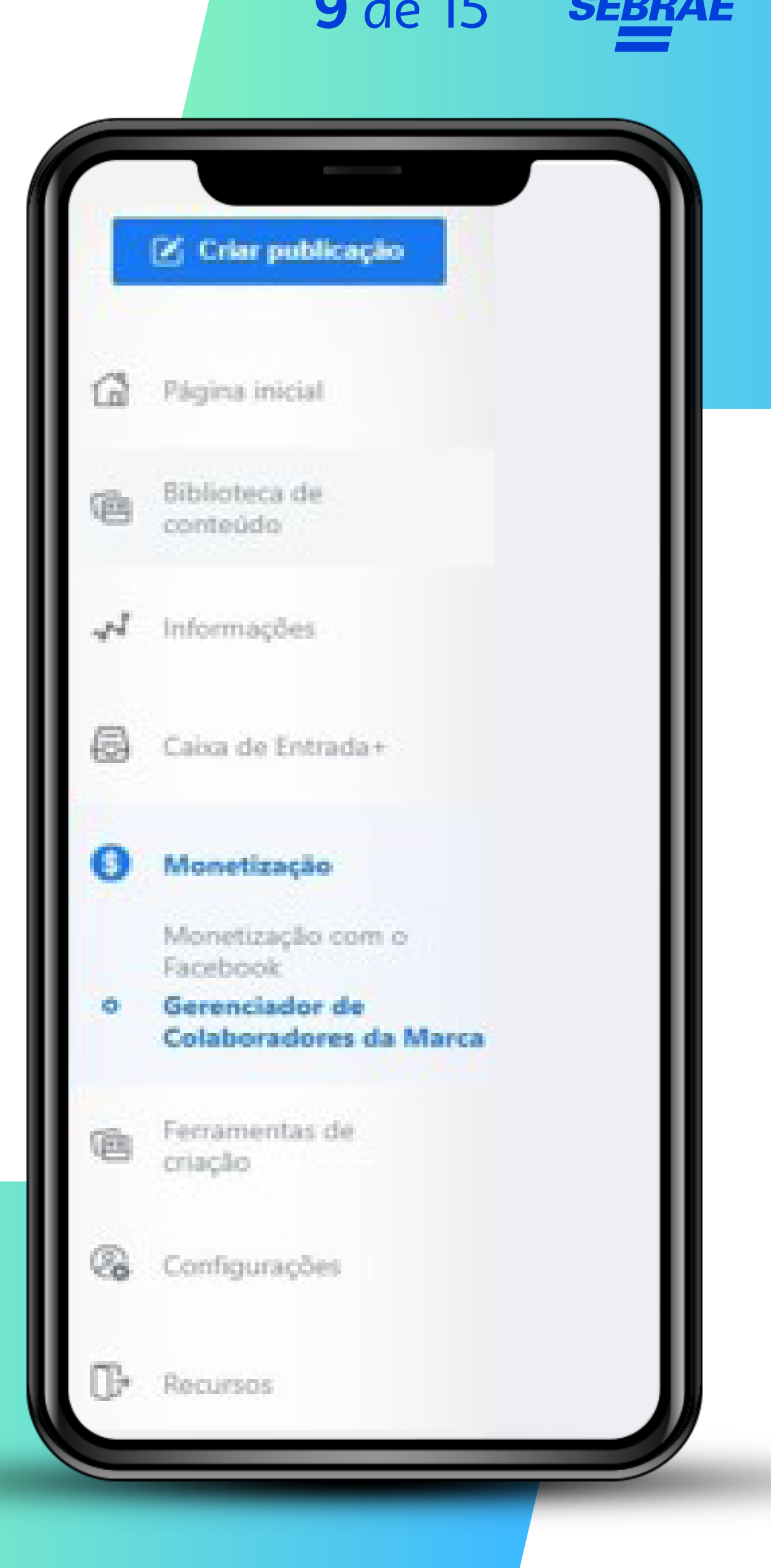

#### **Facebook >>> 10** de 15

# **18. Fique atento às mensagens diretas dos seus clientes**

O *"Messenger"* é o recurso do Facebok que permite o envio de mensagens diretas entre seu público e a sua empresa.

Aproveitar a ferramenta é uma estratégia barata e rápida.

**PRÓXIMO**

Airliner converse Mark Height air Mails  $\Box$  $\bullet$ **B** Toro in los

#### **Facebook >>> 11** de 15

# **18. Fique atento às mensagens diretas dos seus clientes**

#### **DICAS!**

- > O Messenger, na versão para empresas, possibilita a interação entre funcionários. O **Work Chat.**
- > Responda as mensagens o mais rápido possível. Não ultrapasse 24 horas.
- > É importante responder as mensagens com educação e tentar ajudar o consumidor com o que ele precisa.

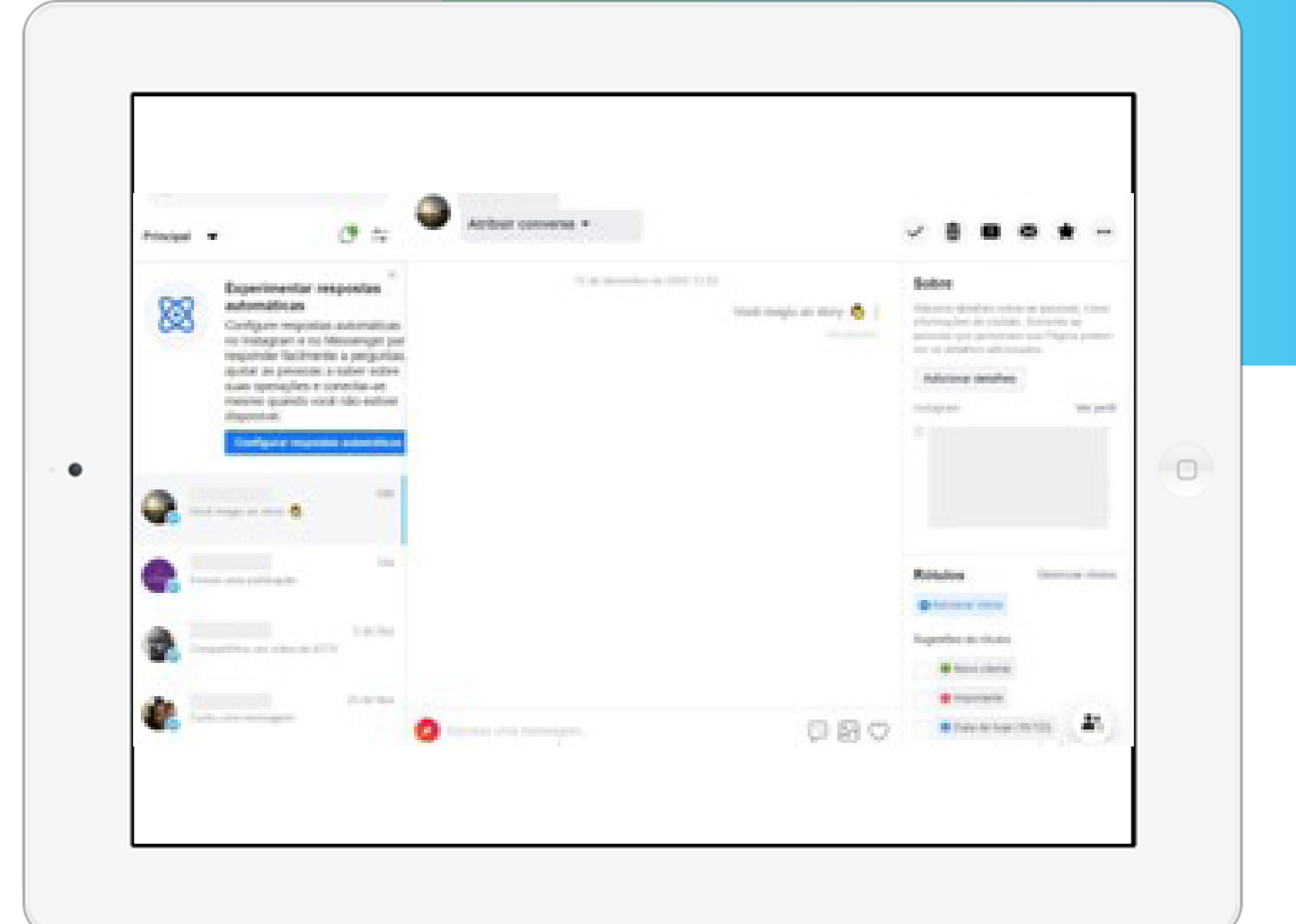

# **Facebook >>> 12** de 15

# **18. Fique atento às mensagens diretas dos seus clientes**

- > Os consumidores podem conseguir informações sobre encomendas, tirar dúvidas e fazer reclamações pelo Messenger.
- > Tenha alguém responsável por essa interação direta com os clientes, ou treinar todos e fazer um rodízio.

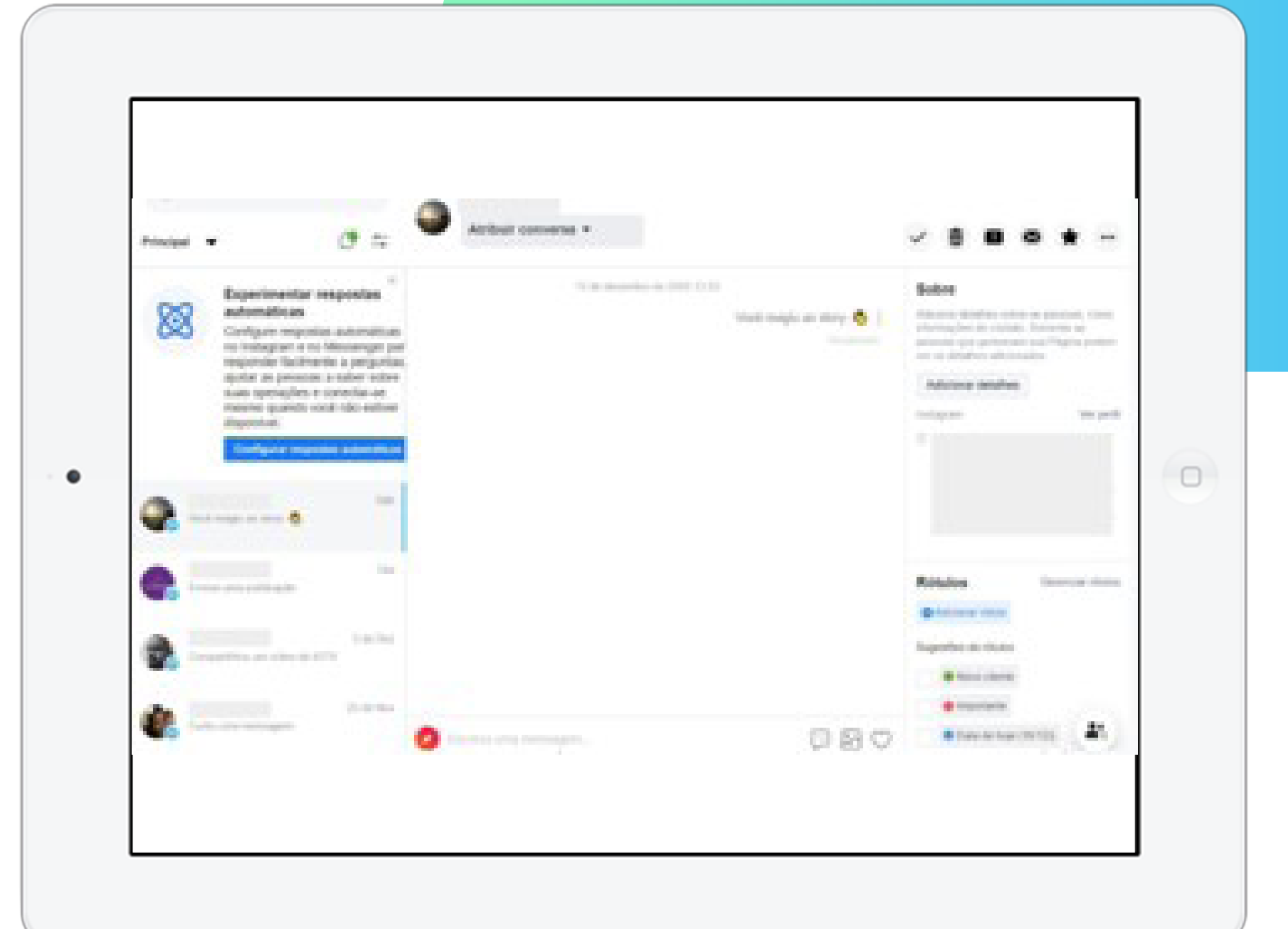

#### **Facebook >>> 13** de 15

# **18. Fique atento às mensagens diretas dos seus clientes**

- > Para vender no chat, conecte o Messenger ao seu catálogo de produtos.
- > Adicione, também, o bate-papo ao vivo do Messenger (Facebook Live Chat) ao site da sua empresa e inclua o botão "Comprar agora" à sua conta do Messenger.

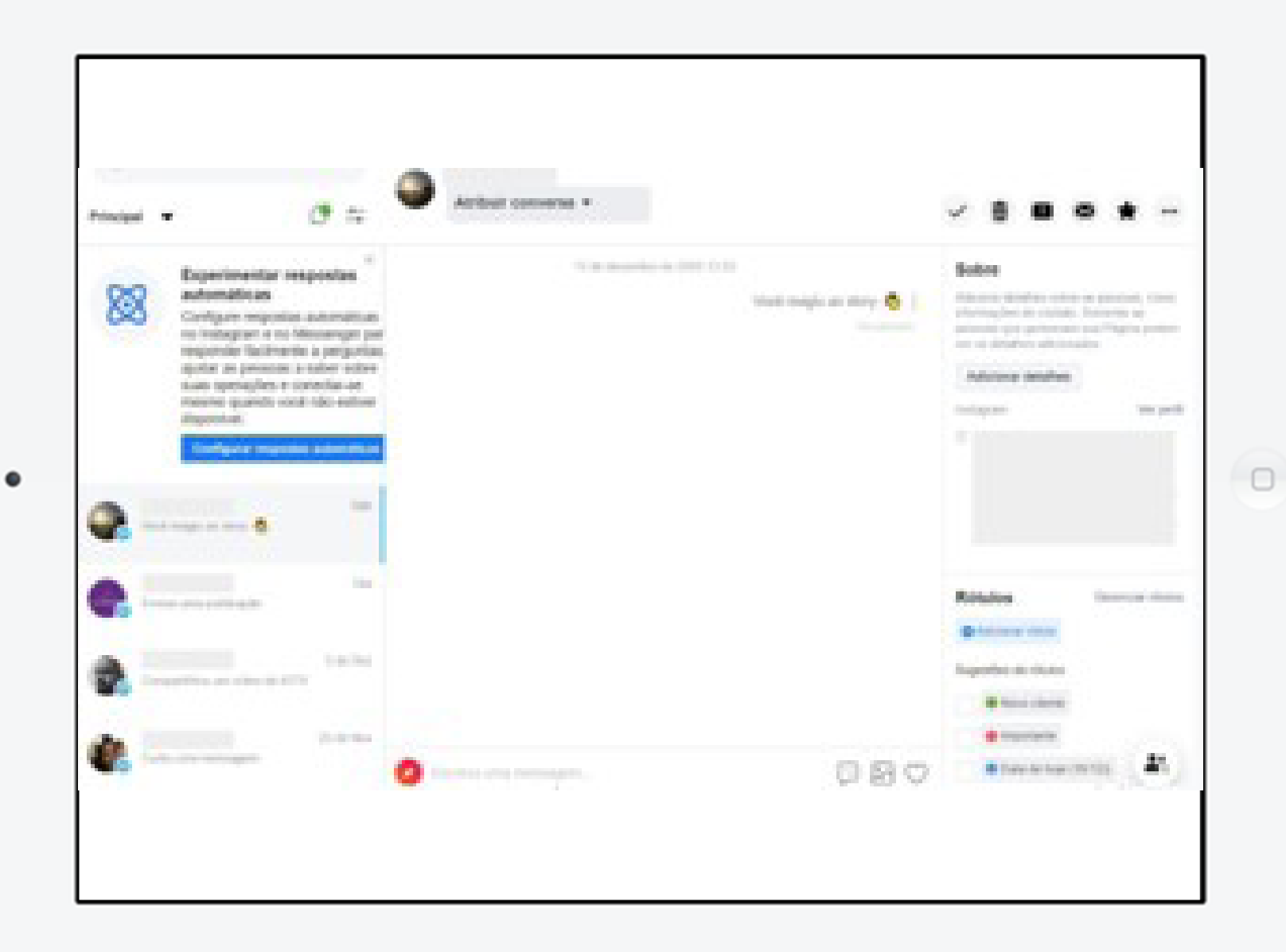

#### **Facebook >>> 14** de 15

**PRÓXIMO**

### **19. Gerencie a central de anúncios**

- > Anúncios podem ajudar muito no crescimento da sua empresa e a atingir objetivos relacionados às redes sociais.
- > Este é um assunto extenso, então temos um conteúdo específico para anúncios. Confira!

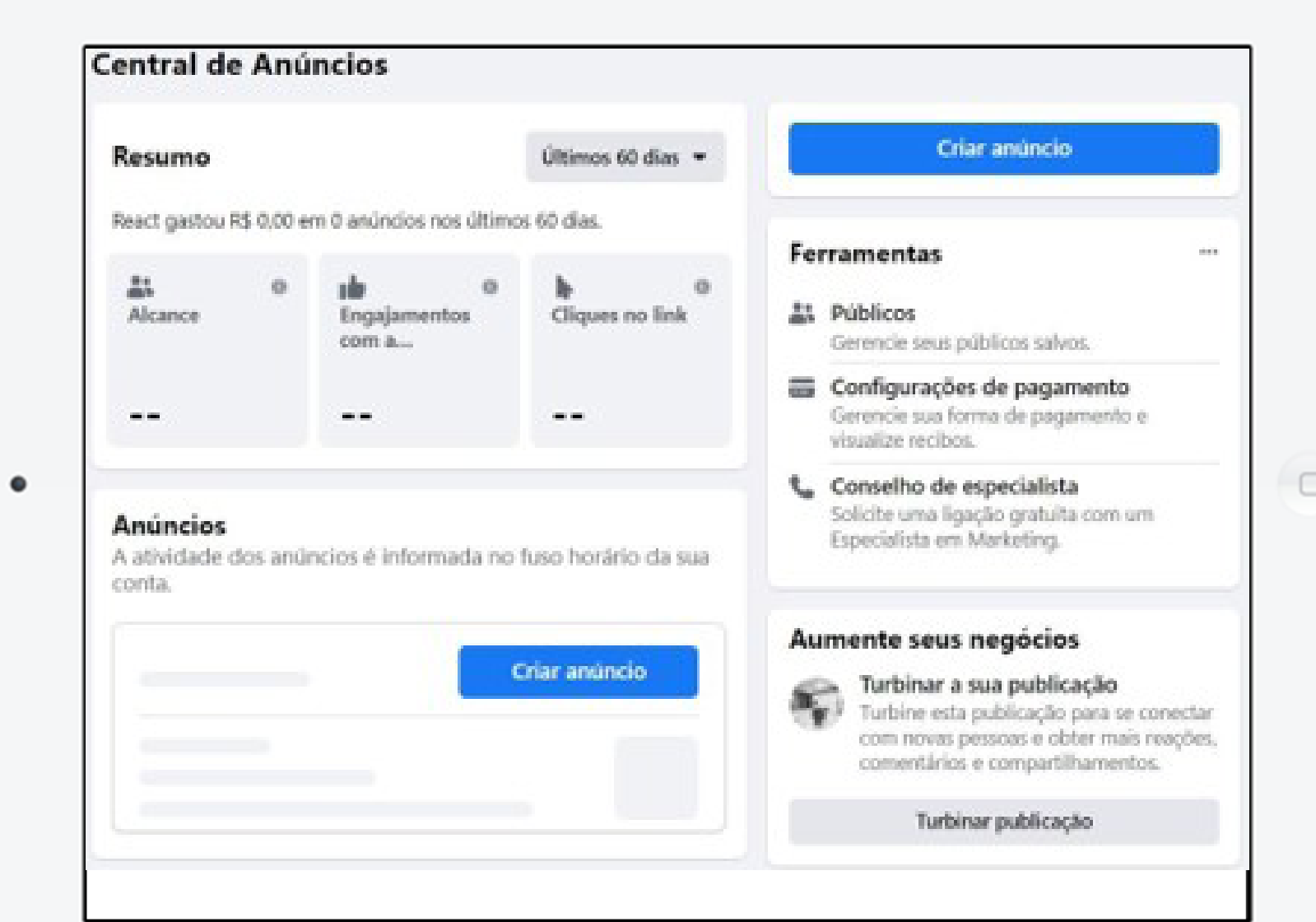

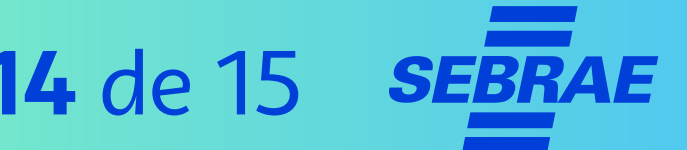

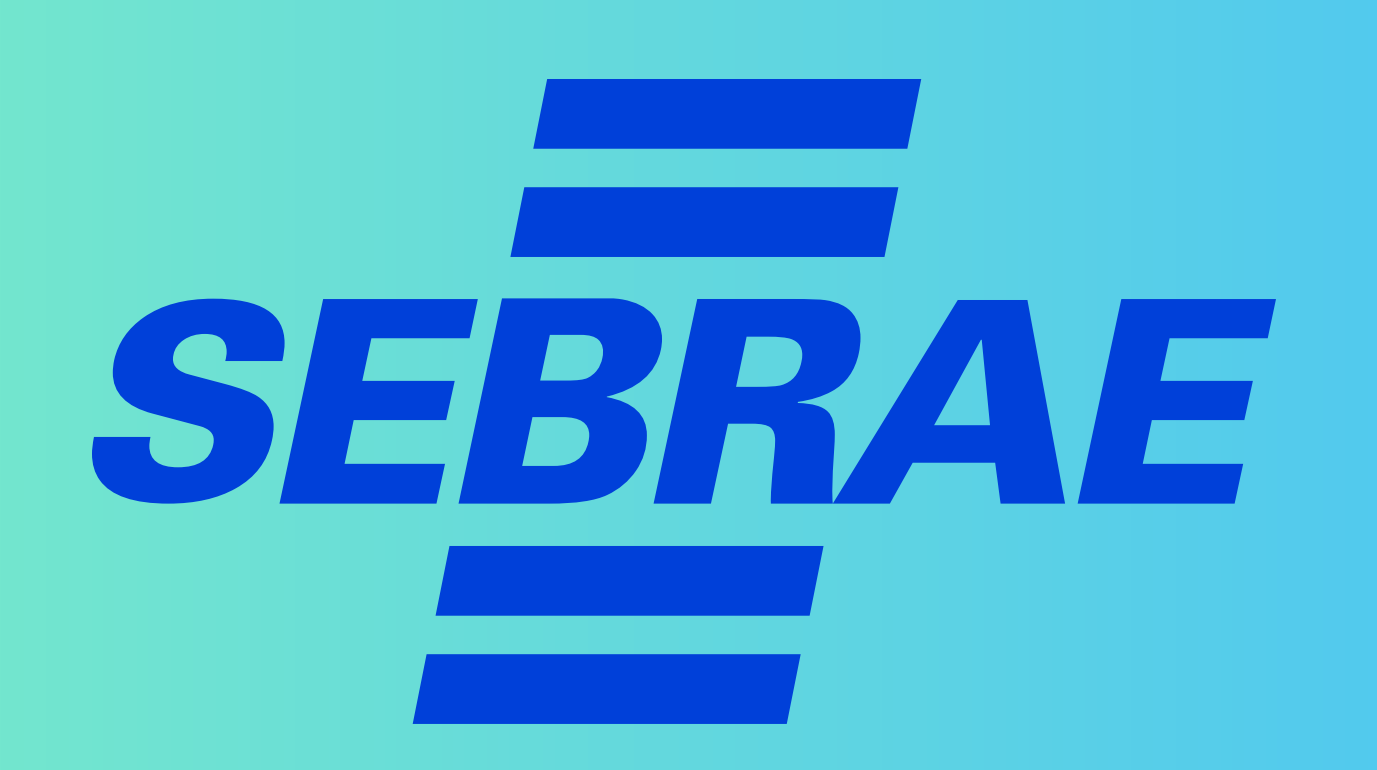